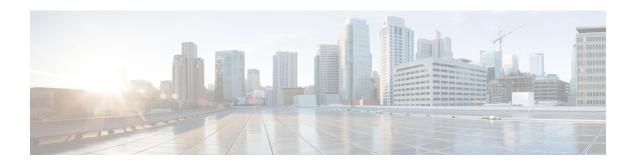

# **ACL Syslog Correlation**

The Access Control List (ACL) Syslog Correlation feature appends a tag (either a user-defined cookie or a device-generated MD5 hash value) to access control entry (ACE) syslog entries. This tag uniquely identifies the ACE, within the ACL, that generated the syslog entry.

#### **Finding Feature Information**

Your software release may not support all the features documented in this module. For the latest feature information and caveats, see the release notes for your platform and software release. To find information about the features documented in this module, and to see a list of the releases in which each feature is supported, see the Feature Information Table at the end of this document.

Use Cisco Feature Navigator to find information about platform support and Cisco software image support. To access Cisco Feature Navigator, go to <a href="http://tools.cisco.com/ITDIT/CFN/">http://tools.cisco.com/ITDIT/CFN/</a>. An account on <a href="http://www.cisco.com/">http://www.cisco.com/</a> is not required.

#### **Contents**

- Hardware Compatibility Matrix for Cisco cBR Series Routers, on page 1
- Prerequisites for ACL Syslog Correlation, on page 2
- Information About ACL Syslog Correlation, on page 2
- How to Configure ACL Syslog Correlation, on page 3
- Configuration Examples for ACL Syslog Correlation, on page 9
- Additional References for IPv6 IOS Firewall, on page 10
- Feature Information for ACL Syslog Correlation , on page 11

## **Hardware Compatibility Matrix for Cisco cBR Series Routers**

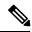

Note

The hardware components introduced in a given Cisco IOS-XE Release are supported in all subsequent releases unless otherwise specified.

Table 1: Hardware Compatibility Matrix for the Cisco cBR Series Routers

| Cisco CMTS Platform                       | Processor Engine                                   | Interface Cards                                    |
|-------------------------------------------|----------------------------------------------------|----------------------------------------------------|
| Cisco cBR-8 Converged Broadband<br>Router | Cisco IOS-XE Release 3.15.0S<br>and Later Releases | Cisco IOS-XE Release 3.15.0S<br>and Later Releases |
|                                           | Cisco cBR-8 Supervisor:                            | Cisco cBR-8 CCAP Line Cards:                       |
|                                           | • PID—CBR-CCAP-SUP-160G                            | • PID—CBR-LC-8D30-16U30                            |
|                                           | • PID—CBR-CCAP-SUP-60G <sup>1</sup>                | • PID—CBR-LC-8D31-16U30                            |
|                                           | • PID—CBR-SUP-8X10G-PIC                            | • PID—CBR-RF-PIC                                   |
|                                           |                                                    | • PID—CBR-RF-PROT-PIC                              |
|                                           |                                                    | Cisco cBR-8 Downstream PHY Modules:                |
|                                           |                                                    | • PID—CBR-D30-DS-MOD                               |
|                                           |                                                    | • PID—CBR-D31-DS-MOD                               |
|                                           |                                                    | Cisco cBR-8 Upstream PHY Modules:                  |
|                                           |                                                    | • PID—CBR-D30-US-MOD                               |

<sup>&</sup>lt;sup>1</sup> Effective with Cisco IOS-XE Release 3.17.0S, CBR-CCAP-SUP-60G supports 8 cable line cards. The total traffic rate is limited to 60Gbps, the total number of downstream service flow is limited to 72268, and downstream unicast low-latency flow does not count against the limits.

# **Prerequisites for ACL Syslog Correlation**

Before you configure the ACL Syslog Correlation feature, you must understand the concepts in the "IP Access List Overview" module.

The ACL Syslog Correlation feature appends a user-defined cookie or a device-generated hash value to ACE messages in the syslog. These values are only appended to ACE messages when the log option is enabled for the ACE.

# **Information About ACL Syslog Correlation**

## **ACL Syslog Correlation Tags**

The ACL Syslog Correlation feature appends a tag (either a user-defined cookie or a device-generated MD5 hash value) to access control entry (ACE) syslog entries. This tag uniquely identifies an ACE that generated the syslog entry.

Network management software can use the tag to identify which ACE generated a specific syslog event. For example, network administrators can select an ACE rule in the network management application and can then view the corresponding syslog events for that ACE rule.

To append a tag to the syslog message, the ACE that generates the syslog event must have the log option enabled. The system appends only one type of tag (either a user-defined cookie or a device-generated MD5 hash value) to each message.

To specify a user-defined cookie tag, the user must enter the cookie value when configuring the ACE log option. The cookie must be in alpha-numeric form, it cannot be greater than 64 characters, and it cannot start with hex-decimal notation (such as 0x).

To specify a device-generated MD5 hash value tag, the hash-generation mechanism must be enabled on the device and the user must not enter a cookie value while configuring the ACE log option.

### **ACE Syslog Messages**

When a packet is matched against an access control entry (ACE) in an ACL, the system checks whether the log option is enabled for that event. If the log option is enabled and the ACL Syslog Correlation feature is configured on the device, the system attaches the tag to the syslog message. The tag is displayed at the end of the syslog message, in addition to the standard information.

The following is a sample syslog message showing a user-defined cookie tag:

```
Jun 5 12:55:44.359: %SEC-6-IPACCESSLOGP: list logacl permitted tcp 192.168.16.1(38402) ->
192.168.16.2(23), 1 packet [User_permitted_ACE]
```

The following is a sample syslog message showing a hash value tag:

```
Jun 5 12:55:44.359: %SEC-6-IPACCESSLOGP: list logacl permitted tcp 192.168.16.1(38402) ->
192.168.16.2(23), 1 packet [0x723E6E12]
```

## **How to Configure ACL Syslog Correlation**

### **Enabling Hash Value Generation on a Device**

Perform this task to configure the device to generate an MD5 hash value for each log-enabled access control entry (ACE) in the system that is not configured with a user-defined cookie.

When the hash value generation setting is enabled, the system checks all existing ACEs and generates a hash value for each ACE that requires one. When the hash value generation setting is disabled, all previously generated hash values are removed from the system.

#### **Procedure**

|        | Command or Action | Purpose                            |
|--------|-------------------|------------------------------------|
| Step 1 | enable            | Enables privileged EXEC mode.      |
|        | Example:          | • Enter your password if prompted. |
|        | Device> enable    |                                    |

|        | Command or Action                                      | Purpose                                                                       |
|--------|--------------------------------------------------------|-------------------------------------------------------------------------------|
| Step 2 | configure terminal                                     | Enters global configuration mode.                                             |
|        | Example:                                               |                                                                               |
|        | Device# configure terminal                             |                                                                               |
| Step 3 | ip access-list logging hash-generation                 | Enables hash value generation on the device.                                  |
|        | Example:                                               | • If an ACE exists that is log enabled, and requires a hash value, the device |
|        | Device(config)# ip access-list logging hash-generation | automatically generates the value and displays the value on the console.      |
| Step 4 | end                                                    | (Optional) Exits global configuration mode and                                |
|        | Example:                                               | returns to privileged EXEC mode.                                              |
|        | Device(config)# end                                    |                                                                               |
| Step 5 | Do one of the following:                               | (Optional) Displays the contents of the                                       |
|        | • show ip access-list access-list-number               | numbered or named IP access list.                                             |
|        | • show ip access-list access-list-name                 | • Review the output to confirm that the                                       |
|        | Example:                                               | access list for a log-enabled ACE includes the generated hash value.          |
|        | Device# show ip access-list 101                        |                                                                               |
|        | Example:                                               |                                                                               |
|        | Device# show ip access-list acl                        |                                                                               |

## **Disabling Hash Value Generation on a Device**

Perform this task to disable hash value generation on the device. When the hash value generation setting is disabled, all previously generated hash values are removed from the system.

#### **Procedure**

|        | Command or Action          | Purpose                            |
|--------|----------------------------|------------------------------------|
| Step 1 | enable                     | Enables privileged EXEC mode.      |
|        | Example:                   | • Enter your password if prompted. |
|        | Device> enable             |                                    |
| Step 2 | configure terminal         | Enters global configuration mode.  |
|        | Example:                   |                                    |
|        | Device# configure terminal |                                    |

|                                                   | Command or Action                                          | Purpose                                                                 |
|---------------------------------------------------|------------------------------------------------------------|-------------------------------------------------------------------------|
| Step 3                                            | no ip access-list logging hash-generation                  | Disables hash value generation on the device.                           |
|                                                   | Example:                                                   | The system removes any previously created hash values from the system.  |
|                                                   | Device(config) # no ip access-list logging hash-generation |                                                                         |
|                                                   | (Optional) Exits global configuration mode and             |                                                                         |
|                                                   | Example:                                                   | returns to privileged EXEC mode.                                        |
|                                                   | Device(config)# end                                        |                                                                         |
| Step 5 Do one of the following: (Optional) Displa | (Optional) Displays the contents of the IP access          |                                                                         |
|                                                   | • show ip access-list access-list-number                   | list.                                                                   |
|                                                   | • show ip access-list access-list-name                     | • Review the output to confirm that the                                 |
|                                                   | Example:                                                   | access list for a log-enabled ACE does not have a generated hash value. |
|                                                   | Device# show ip access-list 101                            |                                                                         |
|                                                   | Example:                                                   |                                                                         |
|                                                   | Device# show ip access-list acl                            |                                                                         |

## **Configuring ACL Syslog Correlation Using a User-Defined Cookie**

Perform this task to configure the ACL Syslog Correlation feature on a device for a specific access list, using a user-defined cookie as the syslog message tag.

The example in this section shows how to configure the ACL Syslog Correlation feature using a user-defined cookie for a numbered access list. However, you can configure the ACL Syslog Correlation feature using a user-defined cookie for both numbered and named access lists, and for both standard and extended access lists.

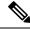

Note

The following restrictions apply when choosing the user-defined cookie value:

- The maximum number of characters is 64.
- The cookie cannot start with hexadecimal notation (such as 0x).
- The cookie cannot be the same as, or a subset of, the following keywords: **reflect**, **fragment**, **time-range**. For example, reflect and ref are not valid values. However, the cookie can start with the keywords. For example, reflectedACE and fragment\_33 are valid values
- The cookie must contains only alphanumeric characters.

>

#### **Procedure**

|        | Command or Action                                                                                 | Purpose                                                                                   |
|--------|---------------------------------------------------------------------------------------------------|-------------------------------------------------------------------------------------------|
| Step 1 | enable                                                                                            | Enables privileged EXEC mode.                                                             |
|        | Example:                                                                                          | • Enter your password if prompted.                                                        |
|        | Device> enable                                                                                    |                                                                                           |
| Step 2 | configure terminal                                                                                | Enters global configuration mode.                                                         |
|        | Example:                                                                                          |                                                                                           |
|        | Device# configure terminal                                                                        |                                                                                           |
| Step 3 | access-list access-list-number permit protocol source destination log word                        | Defines an extended IP access list and a user-defined cookie value.                       |
|        | Example:                                                                                          | • Enter the cookie value as the <i>word</i> argument.                                     |
|        | Device(config)# access-list 101 permit<br>tcp host 10.1.1.1 host 10.1.1.2 log<br>UserDefinedValue |                                                                                           |
| Step 4 | end                                                                                               | (Optional) Exits global configuration mode and                                            |
|        | Example:                                                                                          | returns to privileged EXEC mode.                                                          |
|        | Device(config)# end                                                                               |                                                                                           |
| Step 5 | show ip access-list access-list-number                                                            | (Optional) Displays the contents of the IP access                                         |
|        | Example:                                                                                          | list.                                                                                     |
|        | Device# show ip access-list 101                                                                   | Review the output to confirm that the access list includes the user-defined cookie value. |

#### **Examples**

The following is sample output from the **show ip access-list** command for an access list with a user-defined cookie value.

```
Device# show ip access-list
101
Extended IP access list 101
30 permit tcp host 10.1.1.1 host 10.1.1.2 log (tag = UserDefinedValue)
```

## **Configuring ACL Syslog Correlation Using a Hash Value**

Perform this task to configure the ACL Syslog Correlation feature on a device for a specific access list, using a device-generated hash value as the syslog message tag.

The steps in this section shows how to configure the ACL Syslog Correlation feature using a device-generated hash value for a numbered access list. However, you can configure the ACL Syslog Correlation feature using a device-generated hash value for both numbered and named access lists, and for both standard and extended access lists.

#### **Procedure**

|            | Command or Action                                                          | Purpose                                                                                     |
|------------|----------------------------------------------------------------------------|---------------------------------------------------------------------------------------------|
| Step 1     | enable                                                                     | Enables privileged EXEC mode.                                                               |
|            | Example:                                                                   | Enter your password if prompted.                                                            |
|            | Device> enable                                                             |                                                                                             |
| Step 2     | configure terminal                                                         | Enters global configuration mode.                                                           |
|            | Example:                                                                   |                                                                                             |
|            | Device# configure terminal                                                 |                                                                                             |
| Step 3     | ip access-list logging hash-generation                                     | Enables hash value generation on the device.                                                |
|            | Example:                                                                   | • If an ACE exists that is log enabled, and requires a hash value, the device               |
|            | Device(config)# ip access-list logging hash-generation                     | automatically generates the value and displays the value on the console.                    |
| Step 4     | access-list access-list-number permit                                      | Defines an extended IP access list.                                                         |
|            | protocol source destination log  Example:                                  | • Enable the log option for the access list, but do not specify a cookie value.             |
|            | Device(config)# access-list 102 permit tcp host 10.1.1.1 host 10.1.1.2 log | The device automatically generates a hash value for the newly defined access list.          |
| Step 5 end | end                                                                        | (Optional) Exits global configuration mode and                                              |
|            | Example:                                                                   | returns to privileged EXEC mode.                                                            |
|            | Device(config)# end                                                        |                                                                                             |
| Step 6     | show ip access-list access-list-number                                     | (Optional) Displays the contents of the IP access list.                                     |
|            | Example:                                                                   |                                                                                             |
|            | Device# show ip access-list 102                                            | Review the output to confirm that the access list includes the router-generated hash value. |

#### **Examples**

The following is sample output from the **show ip access-list** command for an access list with a device-generated hash value.

```
Device# show ip access-list

102

Extended IP access list 102

10 permit tcp host 10.1.1.1 host 10.1.1.2 log (hash = 0x7F9CF6B9)
```

## **Changing the ACL Syslog Correlation Tag Value**

Perform this task to change the value of the user-defined cookie or replace a device-generated hash value with a user-defined cookie.

The steps in this section shows how to change the ACL Syslog Correlation tag value on a numbered access list. However, you can change the ACL Syslog Correlation tag value for both numbered and named access lists, and for both standard and extended access lists.

#### **Procedure**

|             | Command or Action                                                                 | Purpose                                                                       |
|-------------|-----------------------------------------------------------------------------------|-------------------------------------------------------------------------------|
| Step 1      | enable                                                                            | Enables privileged EXEC mode.                                                 |
|             | Example:                                                                          | • Enter your password if prompted.                                            |
|             | Device> enable                                                                    |                                                                               |
| Step 2      | show access-list                                                                  | (Optional) Displays the contents of the access                                |
|             | Example:                                                                          | list.                                                                         |
|             | Device(config)# show access-list                                                  |                                                                               |
| Step 3      | configure terminal                                                                | Enters global configuration mode.                                             |
|             | Example:                                                                          |                                                                               |
|             | Device# configure terminal                                                        |                                                                               |
| Step 4      | access-list access-list-number permit protocol source destination log word        | Modifies the cookie or changes the hash value to a cookie.                    |
|             | Example:                                                                          | You must enter the entire access list<br>configuration command, replacing the |
|             | Device(config)# access-list 101 permit tcp host 10.1.1.1 host 10.1.1.2 log NewUDV | previous tag value with the new tag value.                                    |
|             | Example:                                                                          |                                                                               |
| OR Example: |                                                                                   |                                                                               |
|             |                                                                                   |                                                                               |
|             | Example:                                                                          |                                                                               |
|             | Device(config)# access-list 101 permit tcp any any log replacehash                |                                                                               |

|        | Command or Action                      | Purpose                                                                         |
|--------|----------------------------------------|---------------------------------------------------------------------------------|
| Step 5 | end<br>Example:                        | (Optional) Exits global configuration mode and returns to privileged EXEC mode. |
|        | Device(config)# end                    |                                                                                 |
| Step 6 | show ip access-list access-list-number | (Optional) Displays the contents of the IP access                               |
|        | Example:                               | list. • Review the output to confirm the changes.                               |
|        | Device# show ip access-list 101        |                                                                                 |

### **Troubleshooting Tips**

Use the **debug ip access-list hash-generation** command to display access list debug information. The following is an example of the **debug** command output:

```
Device# debug ip access-list hash-generation
Syslog hash code generation debugging is on
Device# show debug
IP ACL:
Syslog hash code generation debugging is on
Device# no debug ip access-list hash-generation
Syslog hash code generation debugging is off
Device# show debug
Device#
```

# **Configuration Examples for ACL Syslog Correlation**

### **Example: Configuring ACL Syslog Correlation Using a User-Defined Cookie**

The following example shows how to configure the ACL Syslog Correlation feature on a device using a user-defined cookie.

```
Device#
Device# debug ip access-list hash-generation
Syslog MD5 hash code generation debugging is on
Device# configure terminal
Enter configuration commands, one per line. End with CNTL/Z.
Device(config)# access-list 33 permit 10.10.10.6 log cook_33_std
Device(config)# do show ip access 33
Standard IP access list 33
10 permit 10.10.10.6 log (tag = cook_33_std)
Device(config)# end
```

### **Example: Configuring ACL Syslog Correlation using a Hash Value**

The following examples shows how to configure the ACL Syslog Correlation feature on a device using a device-generated hash value.

```
Device# debug ip access-list hash-generation
Syslog MD5 hash code generation debugging is on
Device# configure terminal
Enter configuration commands, one per line. End with CNTL/Z.
Device(config)# access-list 33 permit 10.10.10.7 log
Device(config)#
*Nov 7 13:51:23.615: %IPACL-HASHGEN: Hash Input: 33 standard permit 10.10.10.7
Hash Output: 0xCE87F535
Device(config)#
do show ip access 33

Standard IP access list 33
    10 permit 10.10.10.6 log (tag = cook_33_std)
    20 permit 10.10.10.7 log (hash = 0xCE87F535)
```

### **Example: Changing the ACL Syslog Correlation Tag Value**

The following example shows how to replace an existing access list user-defined cookie with a new cookie value, and how to replace a device-generated hash value with a user-defined cookie value.

```
Device# configure terminal
Enter configuration commands, one per line. End with CNTL/Z.
Device (config) # do show ip access-list 101
Extended IP access list 101
    10 permit tcp host 10.1.1.1 host 10.1.1.2 log (tag = MyCookie)
    20 permit tcp any any log (hash = 0x75F078B9)
Device (config) # access-list 101 permit tcp host 10.1.1.1 host 10.1.1.2 log NewUDV
Device (config) # do show access-list
Extended IP access list 101
    10 permit tcp host 10.1.1.1 host 10.1.1.2 log (tag = NewUDV)
    20 permit tcp any any log (hash = 0x75F078B9)
Device (config) # access-list 101 permit tcp any any log replacehash
Device(config) # do show access-list
Extended IP access list 101
    10 permit tcp host 10.1.1.1 host 10.1.1.2 log (tag = NewUDV)
    20 permit tcp any any log (tag = replacehash)
```

### **Additional References for IPv6 IOS Firewall**

#### **Related Documents**

| Document Title                                          |
|---------------------------------------------------------|
| • Cisco IOS Security Command Reference: Commands A to C |
| • Cisco IOS Security Command Reference: Commands D to L |
| • Cisco IOS Security Command Reference: Commands M to R |
| • Cisco IOS Security Command Reference: Commands S to Z |
|                                                         |

| Related Topic                    | Document Title                   |
|----------------------------------|----------------------------------|
| IPv6 commands                    | Cisco IOS IPv6 Command Reference |
| IPv6 addressing and connectivity | IPv6 Configuration Guide         |
| Cisco IOS IPv6 features          | Cisco IOS IPv6 Feature Mapping   |

#### Standards and RFCs

| Title        |
|--------------|
| IPv6<br>RFCs |
|              |

#### **Technical Assistance**

| Description                                                                                                    | Link |
|----------------------------------------------------------------------------------------------------|------|
| The Cisco Support and Documentation website provides online resources to download documentation, software, and tools. Use these resources to install and configure the software and to troubleshoot and resolve technical issues with Cisco products and technologies. Access to most tools on the Cisco Support and Documentation website requires a Cisco.com user ID and password. |      |

# **Feature Information for ACL Syslog Correlation**

Use Cisco Feature Navigator to find information about platform support and software image support. Cisco Feature Navigator enables you to determine which software images support a specific software release, feature set, or platform. To access Cisco Feature Navigator, go to http://tools.cisco.com/ITDIT/CFN/. An account on http://www.cisco.com/ is not required.

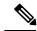

Note

The below table lists only the software release that introduced support for a given feature in a given software release train. Unless noted otherwise, subsequent releases of that software release train also support that feature.

#### **Table 2: Feature Information for ACL Syslog Correlation**

| Feature Name    | Releases | Feature Information                                                               |
|-----------------|----------|-----------------------------------------------------------------------------------|
| IP Access Lists |          | This feature was introduced on the Cisco cBR Series Converged Broadband Router s. |

Feature Information for ACL Syslog Correlation